## **How to set FTP service settings**

If you want to upload images to FTP server, you can set FTP service settings.

## **1) Set FTP service settings**

You need a ftp server before you do these settings.

Make sure that you have enough permission on read, write, delete on the server.

Please set as below picture. (Picture 1)

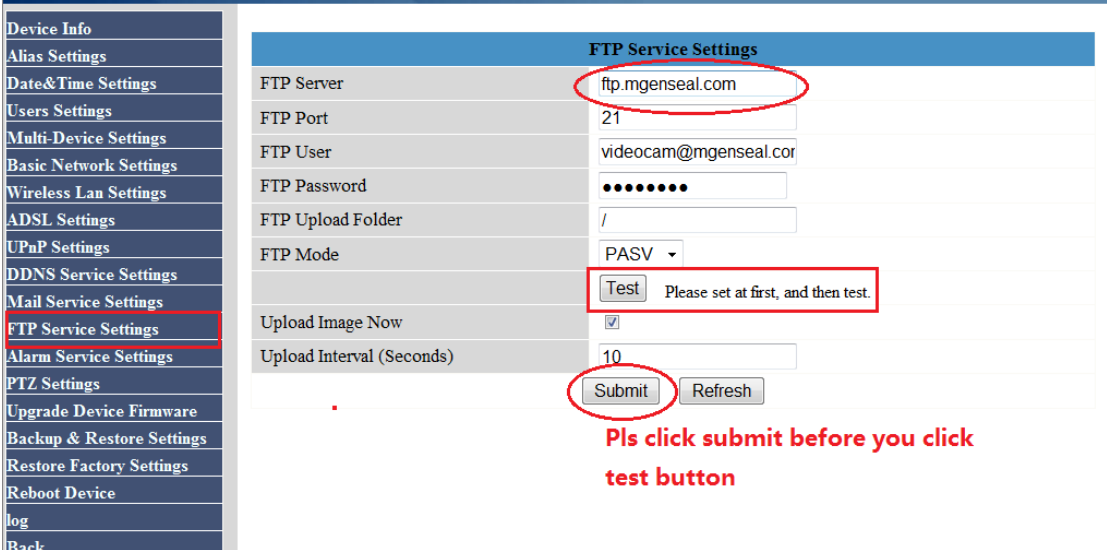

Picture 1

Here upload interval means the time between the first image and the second image. Here 10, means 10 seconds.

Make sure test succeed. (Picture 2)

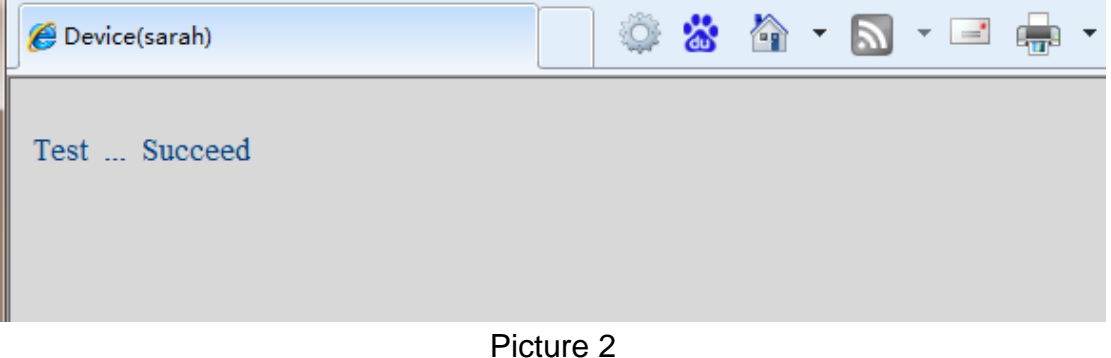

**2) If you want the camera upload images to ftp server when motion trigger. You need also set alarm service settings.** 

Please set alarm service settings as below. (Picture 3)

## CAM ShenZhen Foscam Intelligent Technology Co., Limited  $\bullet$

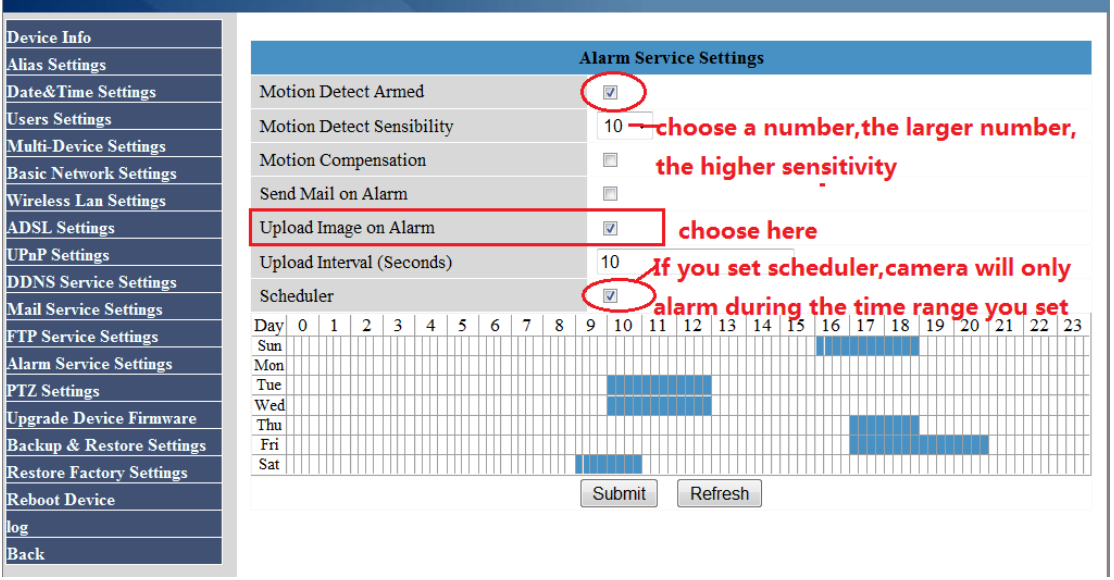

Picture 3

Do not forget to click submit after finish these settings.

If there is motion trigger, camera will upload images to ftp server.

## **NOTE**:

◆If you set scheduler, camera will only alarm and upload pictures during the time you set when motion trigger.

◆If you do not choose scheduler, camera will always alarm and upload pictures when motion trigger at any time.